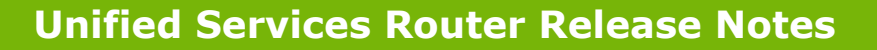

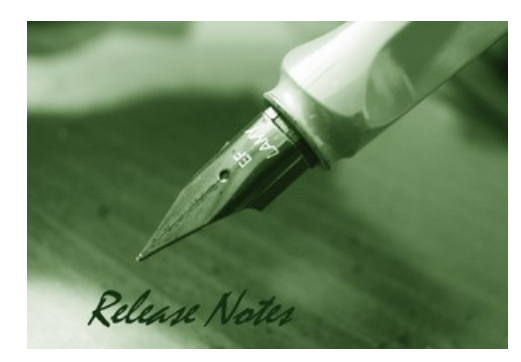

**Firmware Version:** 1.09B61\_WW **Published Date:** Aug. 8 , 2014

Copyright © 2014

### **Copyright Notice**

This publication, including all photographs, illustrations and software, is protected under international copyright laws, with all rights reserved. Neither this manual, nor any of the material contained herein, may be reproduced without written consent of the author.

### **Disclaimer**

**D-Link** 

The information in this document is subject to change without notice. The manufacturer makes no representations or warranties with respect to the contents hereof and specifically disclaim any implied warranties of merchantability or fitness for any particular purpose. The manufacturer reserves the right to revise this publication and to make changes from time to time in the content hereof without obligation of the manufacturer to notify any person of such revision or changes.

### **Limitations of Liability**

UNDER NO CIRCUMSTANCES SHALL D-LINK OR ITS SUPPLIERS BE LIABLE FOR DAMAGES OF ANY CHARACTER (E.G. DAMAGES FOR LOSS OF PROFIT, SOFTWARE RESTORATION, WORK STOPPAGE, LOSS OF SAVED DATA OR ANY OTHER COMMERCIAL DAMAGES OR LOSSES) RESULTING FROM THE APPLICATION OR IMPROPER USE OF THE D-LINK PRODUCT OR FAILURE OF THE PRODUCT, EVEN IF D-LINK IS INFORMED OF THE POSSIBILITY OF SUCH DAMAGES. FURTHERMORE, D-LINK WILL NOT BE LIABLE FOR THIRD-PARTY CLAIMS AGAINST CUSTOMER FOR LOSSES OR DAMAGES. D-LINK WILL IN NO EVENT BE LIABLE FOR ANY DAMAGES IN EXCESS OF THE AMOUNT D-LINK RECEIVED FROM THE END-USER FOR THE PRODUCT.

### **Content:**

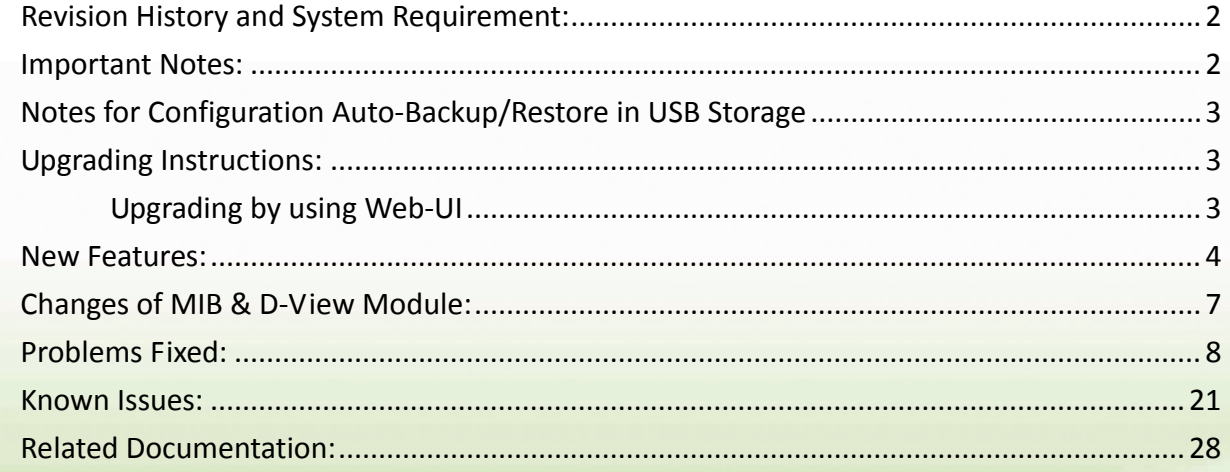

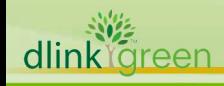

# Revision History and System Requirement:

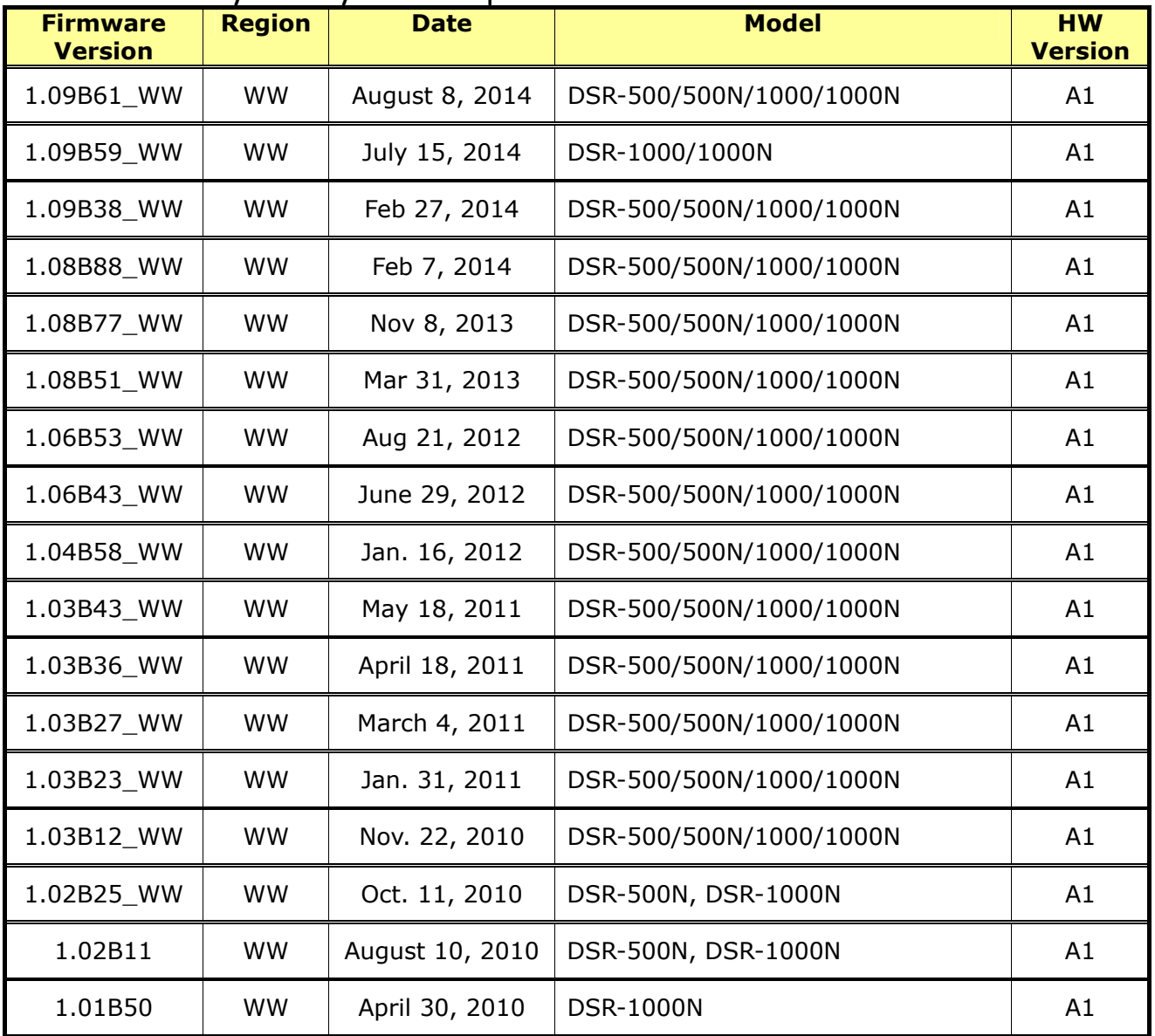

# **Important Notes:**

dlink

areer

- 1. From firmware v1.04B58 and later, all DSR routers with WW version are not allowed to install RU firmware image in order to prevent unnecessary misunderstanding for customers.
- 2. Before plug DWM-152/156 3G USB dongle in DSR-1000/1000N, please make sure the SIM Card is Not set PIN code.
- 3. Microsoft Windows XP has some well-known limitation to access USB storage of DSR router, D-Link provides a Registry Script file named: WinXP.reg which can solve limitation of Windows XP environment. Without applying this script file, it cannot copy file from Windows XP to USB storage. (This issue will not happen when copy file from USB storage to Windows XP)
- 4. After firmware 1.04B58, new user database architecture is introduced. The new user database is easier to setup and more intuitively to use. When users upgrade DSR's firmware to 1.04B58 or later, DSR will automatically merge users in the old database into the new one. However, all

new settings including new created users, firewall rules and application rules would be SWEPT AWAY and ONLY users, firewall rules and application rules being configured in the previous firmware will be kept when users downgrade firmware from 1.04B58 to the older one, e.g. 1.03B43. Please keep in mind: backup your configure file for further recovery once you decide to downgrade firmware to the older version.

- 5. For any firmware downgrade situation, i.e. from a newer version to an older one, it will take more time to restart system comparing to firmware upgrade, i.e. from an older version to a newer one. If you MUST execute firmware downgrade for your own reasons, please allow DSR more time to reboot system. It will take around 3 minutes at least for this case.
- 6. DHCP reserved IP feature is changed to support "inside DHCP IP pool range" in order to meet common behavior in networking industry. Old DHCP reserved IP entries will still be valid. When creating a new DHCP reserved IP, it has to follow newer behavior.
- 7. To authenticate SSL VPN users through external databases including RADIUS, LDAP, AD and POP3, admin must also need to create user accounts with the same username and password in the local user database.

# **Notes for Configuration Auto‐Backup/Restore in USB Storage**

D-Link DSR router series support configuration backup or restore automatically while a USB drive is inserted. Following information instructs what condition will perform backup/restore.

- 1. The router configuration will be automatically backed up to the USB drive as soon as the USB drive is inserted. The back name has format <Model Name>\_<Serial Number>.cfg provided this USB drive doesn't have a backup configuration file from a DSR router already present.
- 2. The system LED on the router blinks 3X in amber to indicate a backup operation has started.
- 3. The configuration in the USB drive can be updated if the user manually clicks 'Save Settings' in any GUI page and provided the Model Number and the Serial Number of the router matches with the file already present in the USB drive.
- 4. In case of reboot, the router checks for the presence of configuration file (with format ModelName\_SerialNumber.cfg). If found, the configuration from the USB drive is restored on the router. If a configuration file with the correct format is present in both connected USB drives, the configuration from the first USB drive will be used to restore the router.
- 5. The USB drive can have only one configuration with the above mentioned format for each model name.
- 6. If the USB drive is plugged in to the router which is in factory default state, then during reboot, no backup is taken since no custom configuration file exists in the router by that time. The custom configuration is stored on the USB drive once the user clicks Save Settings in any GUI page.

# **Upgrading Instructions:**

### **Upgrading by using Web-UI**

Please use GUI upgrade feature to upgrade to this firmware version. For detailed installation and upgrade instructions, please refer to the Firmware Upgrades chapter in the *Unified Services* 

**D-Link** 

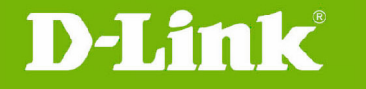

*Router v1.09 User Manual* 

# **New Features:**

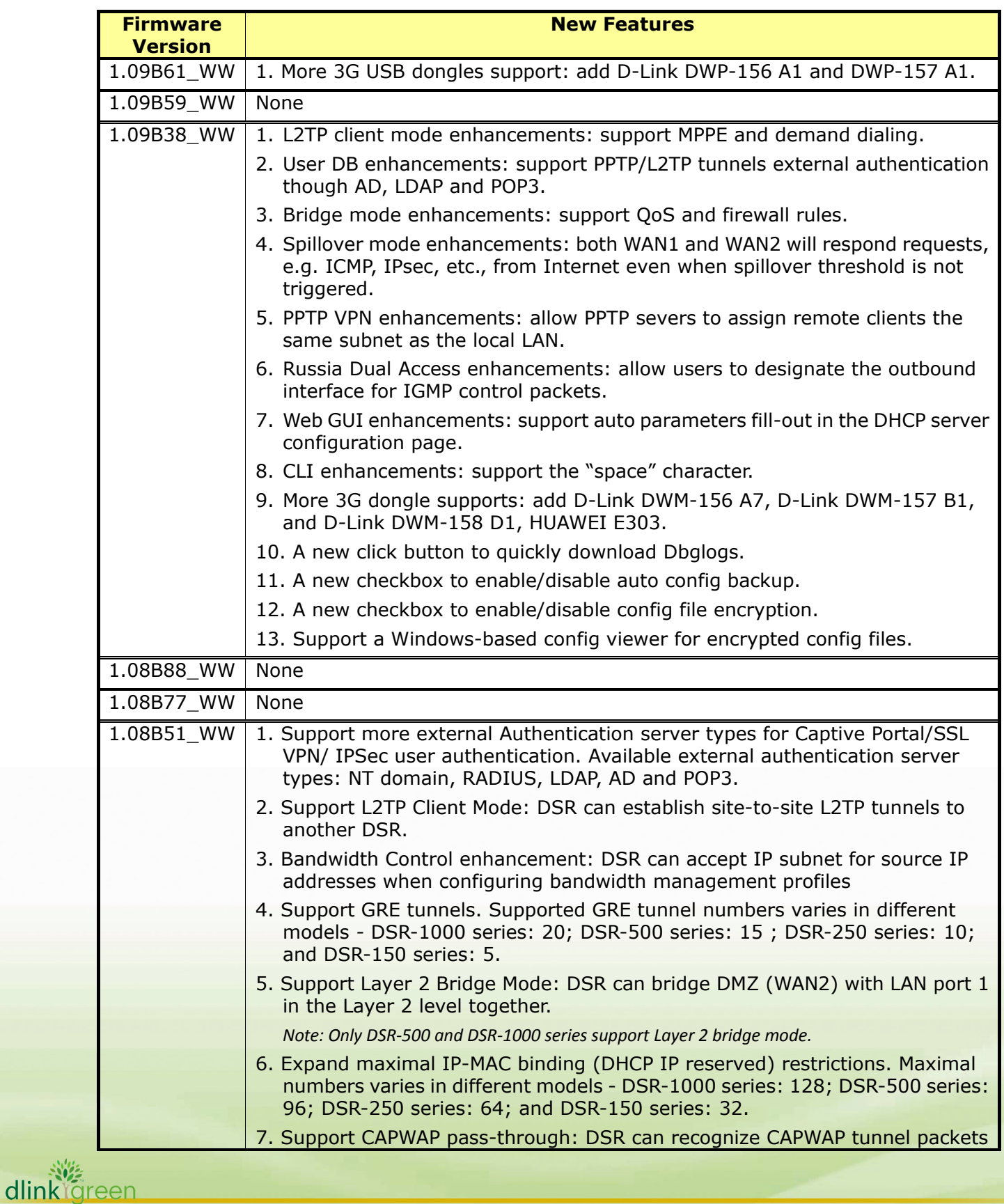

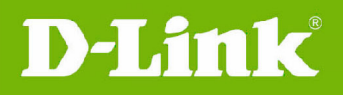

dlink<sup>Yg</sup>reen

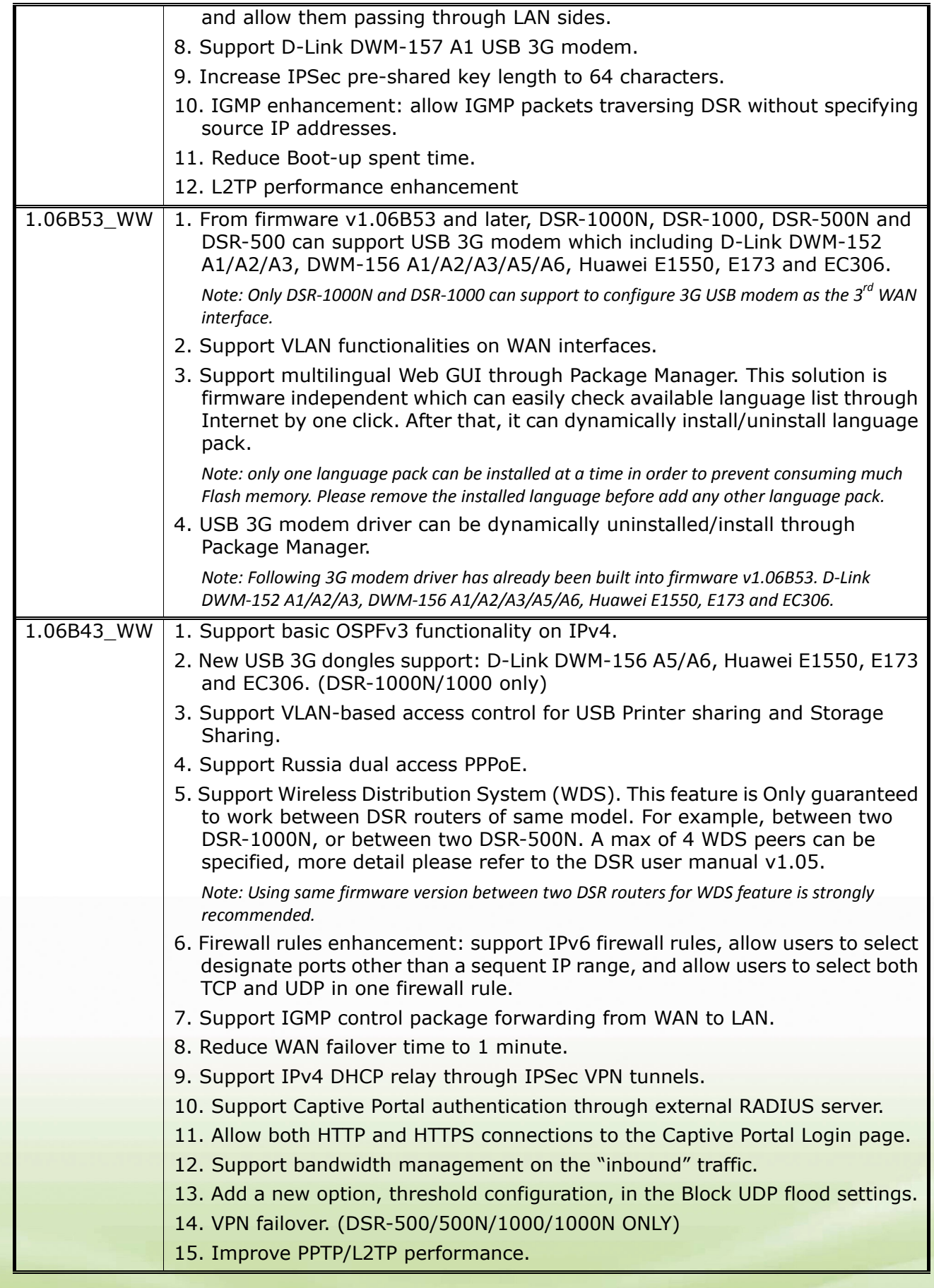

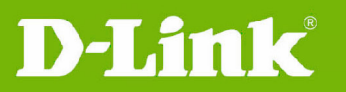

dlink

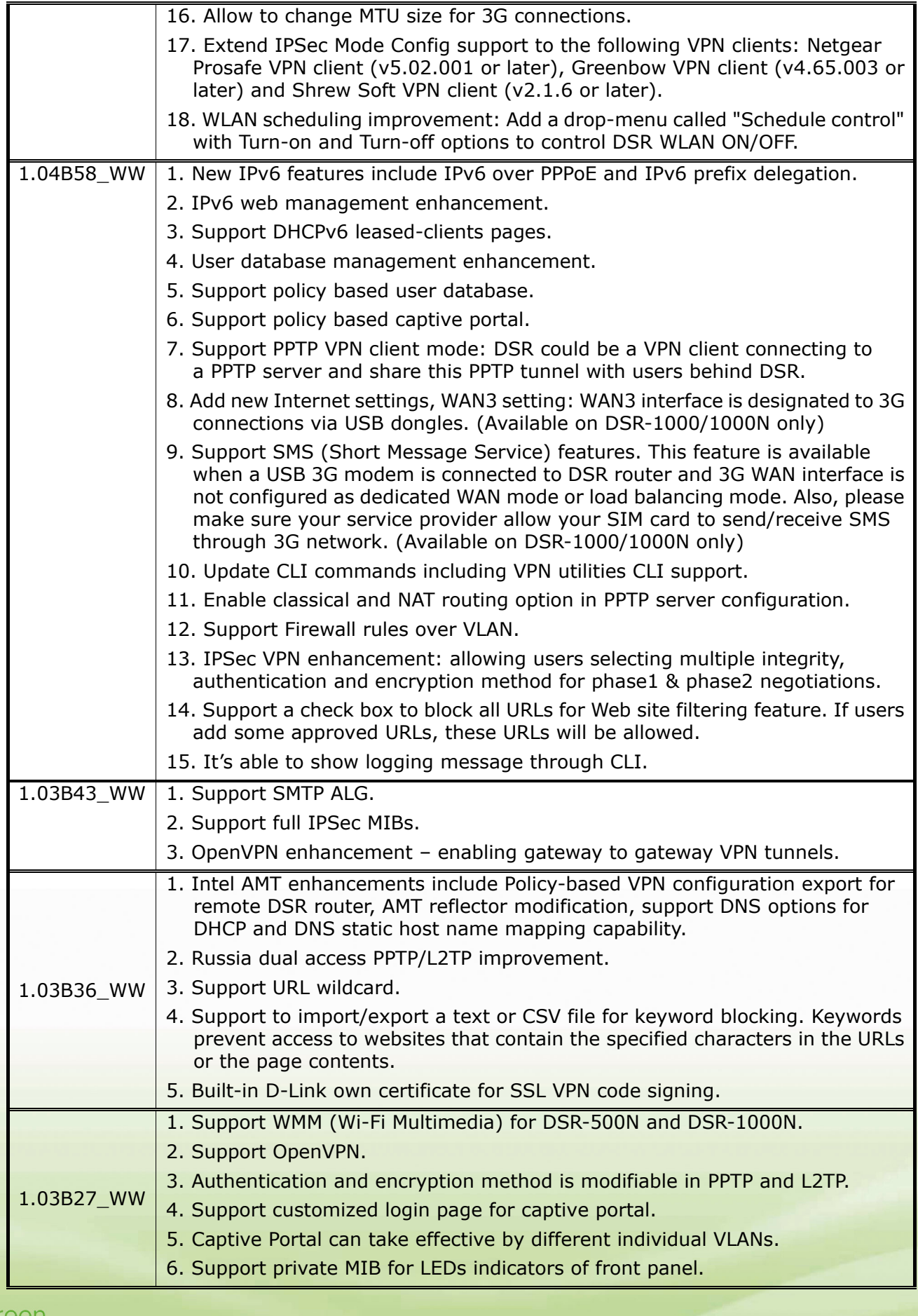

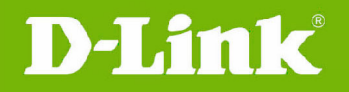

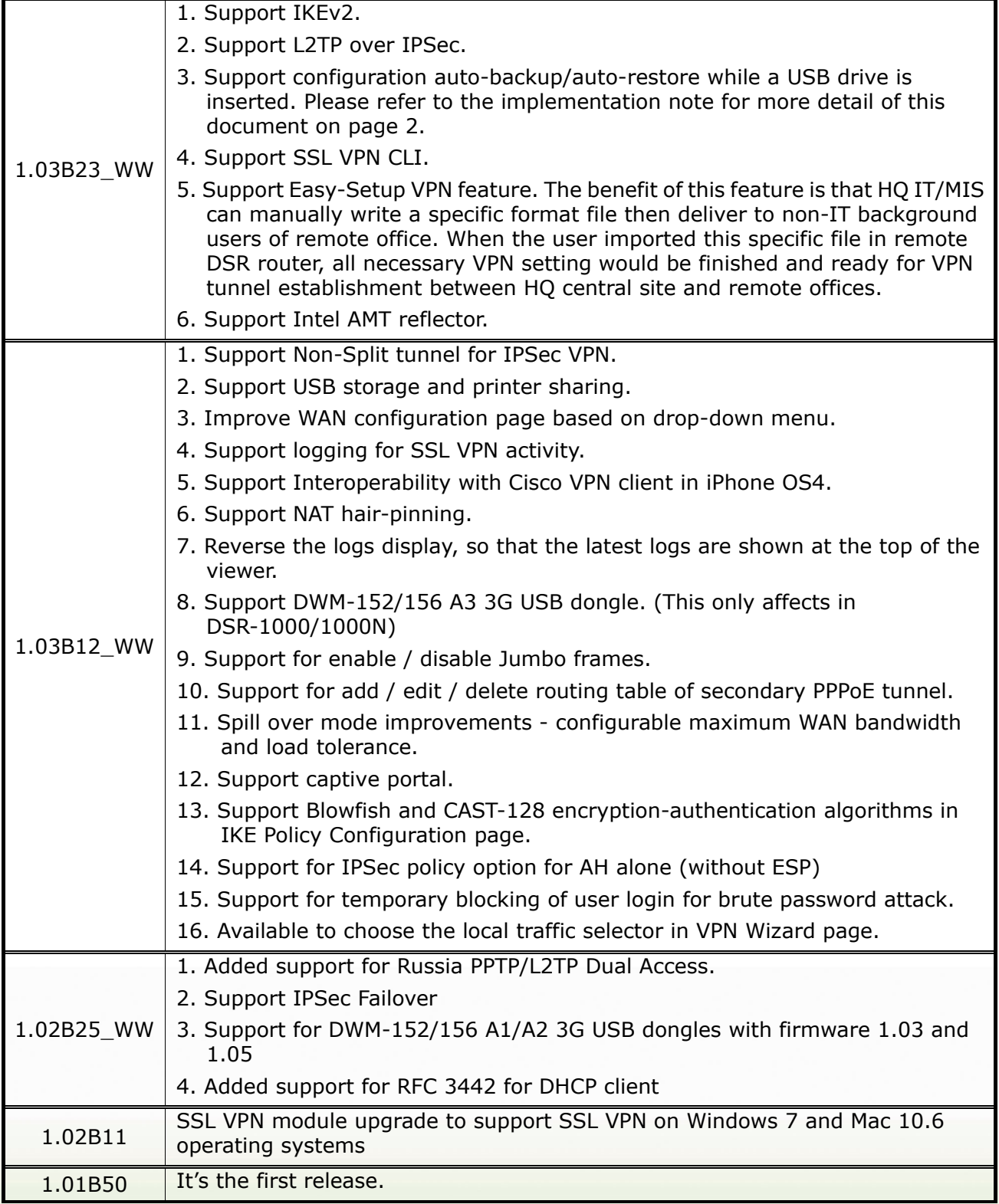

# **Changes of MIB & D‐View Module:**

DSR series can support LED MIB from firmware v1.03B27 and later.

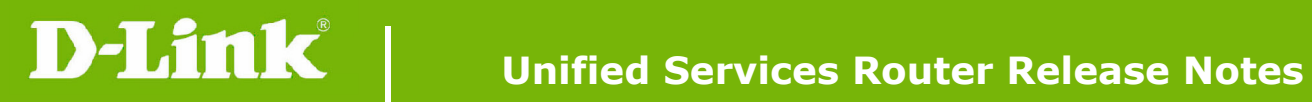

dlink<sup>o</sup>

# **Problems Fixed:**

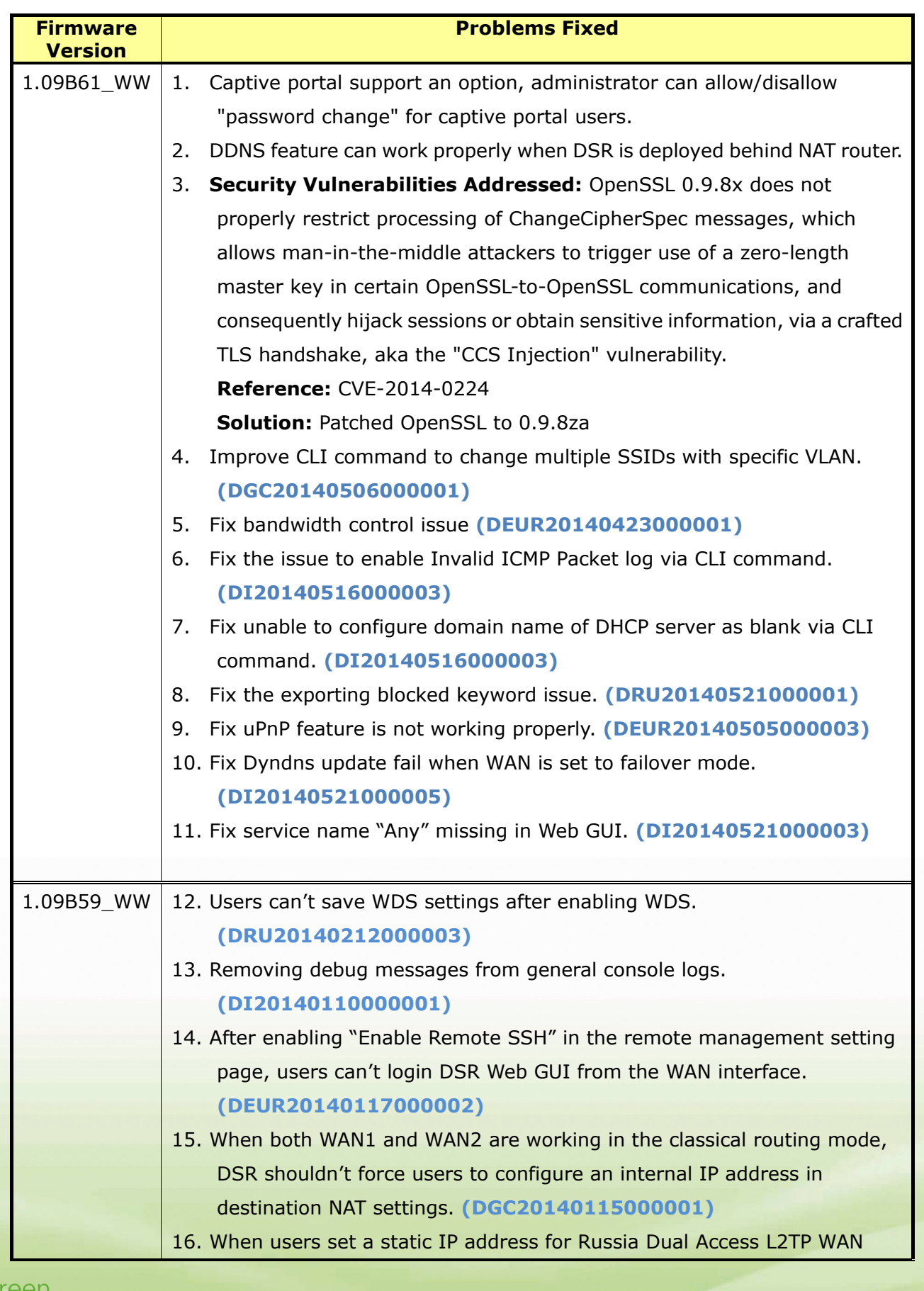

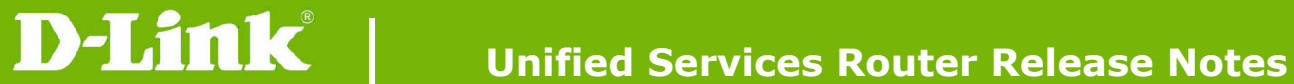

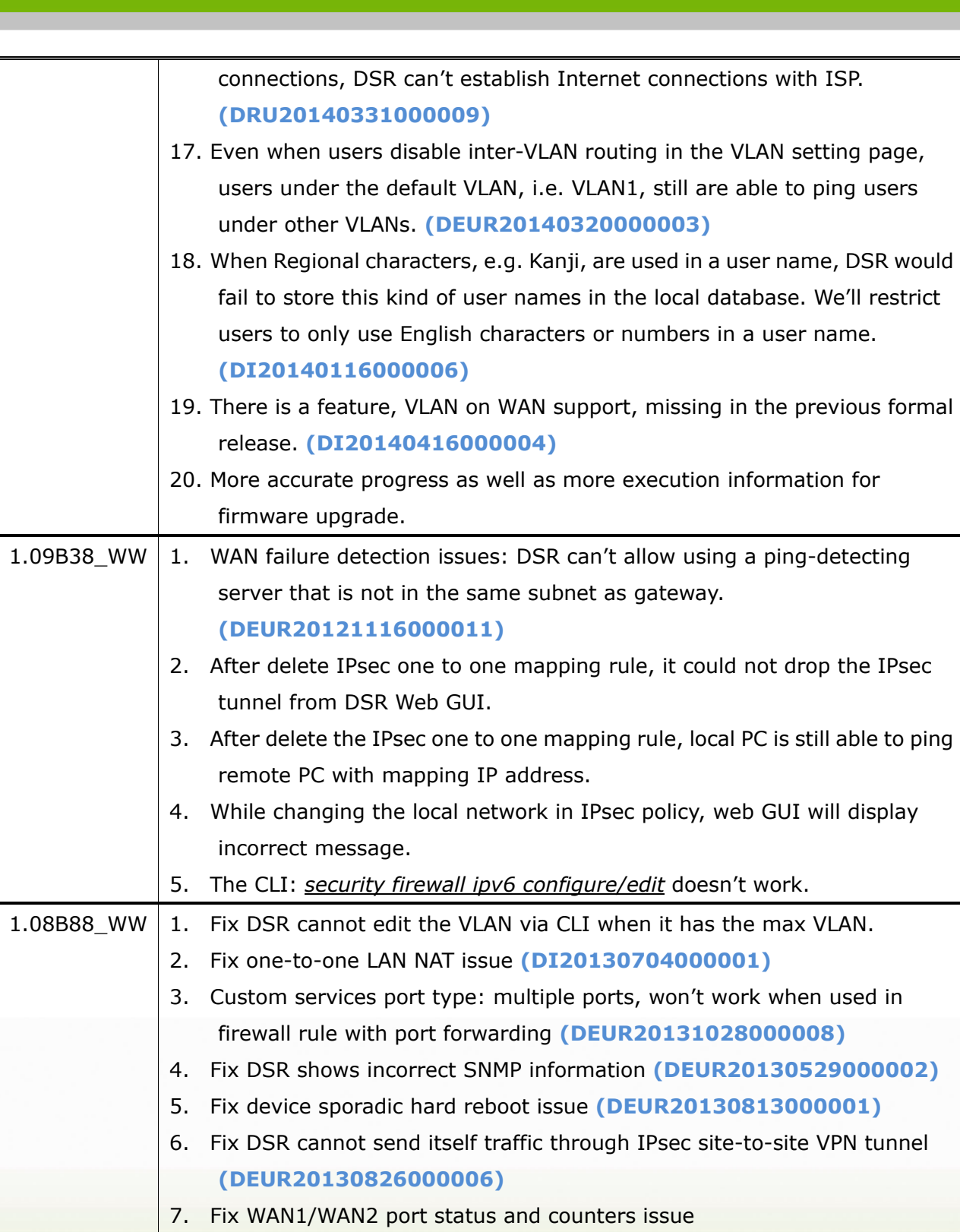

- **(DEUR20131016000004)** 8. Fix Wi-Fi 5GHz frequency channel list incorrect issue for TW and RU region. (DSR-1000N only)
- 9. Fix CLI command "show net statistics all" does not include information related to WAN2 interface.

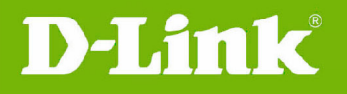

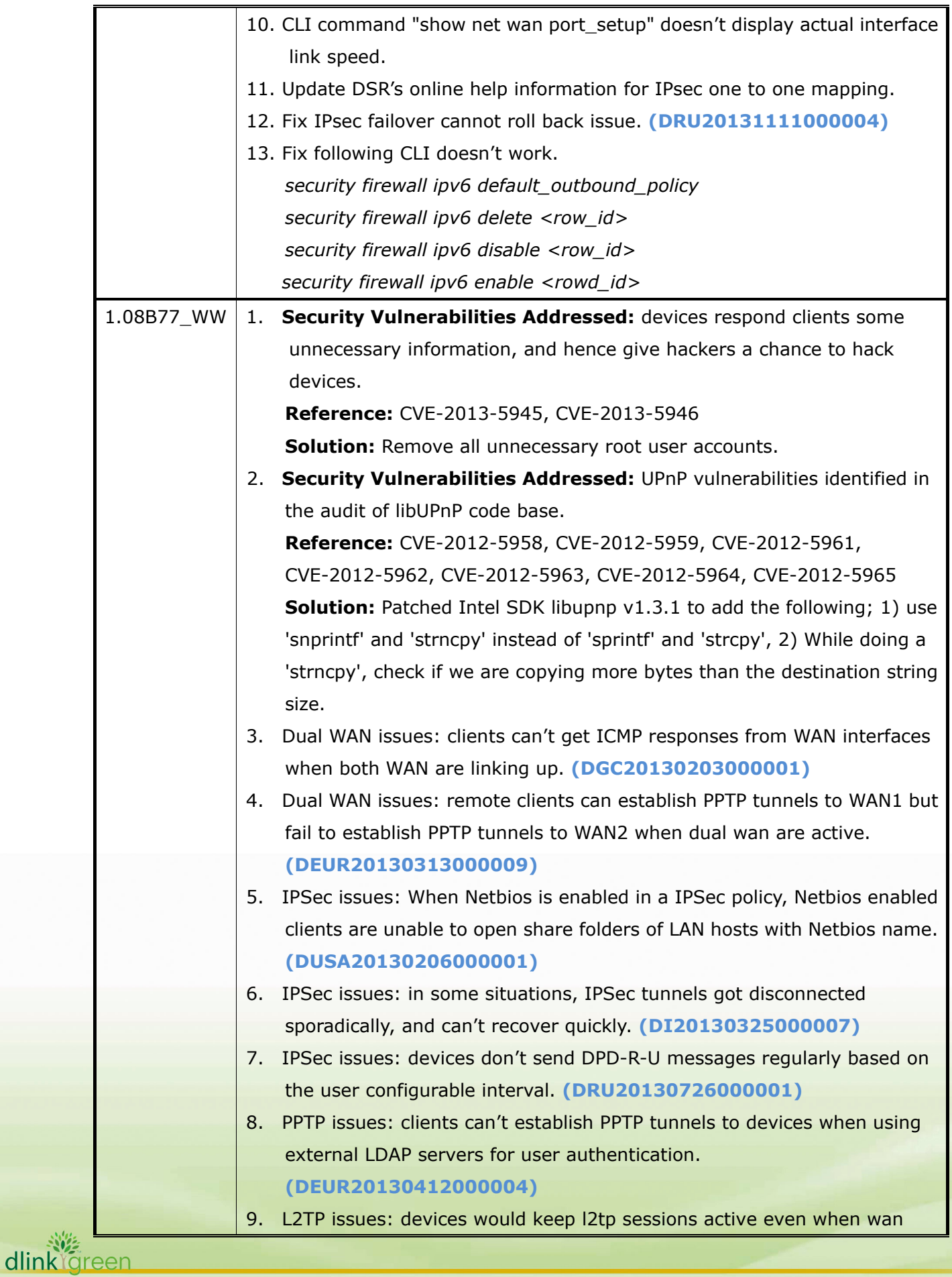

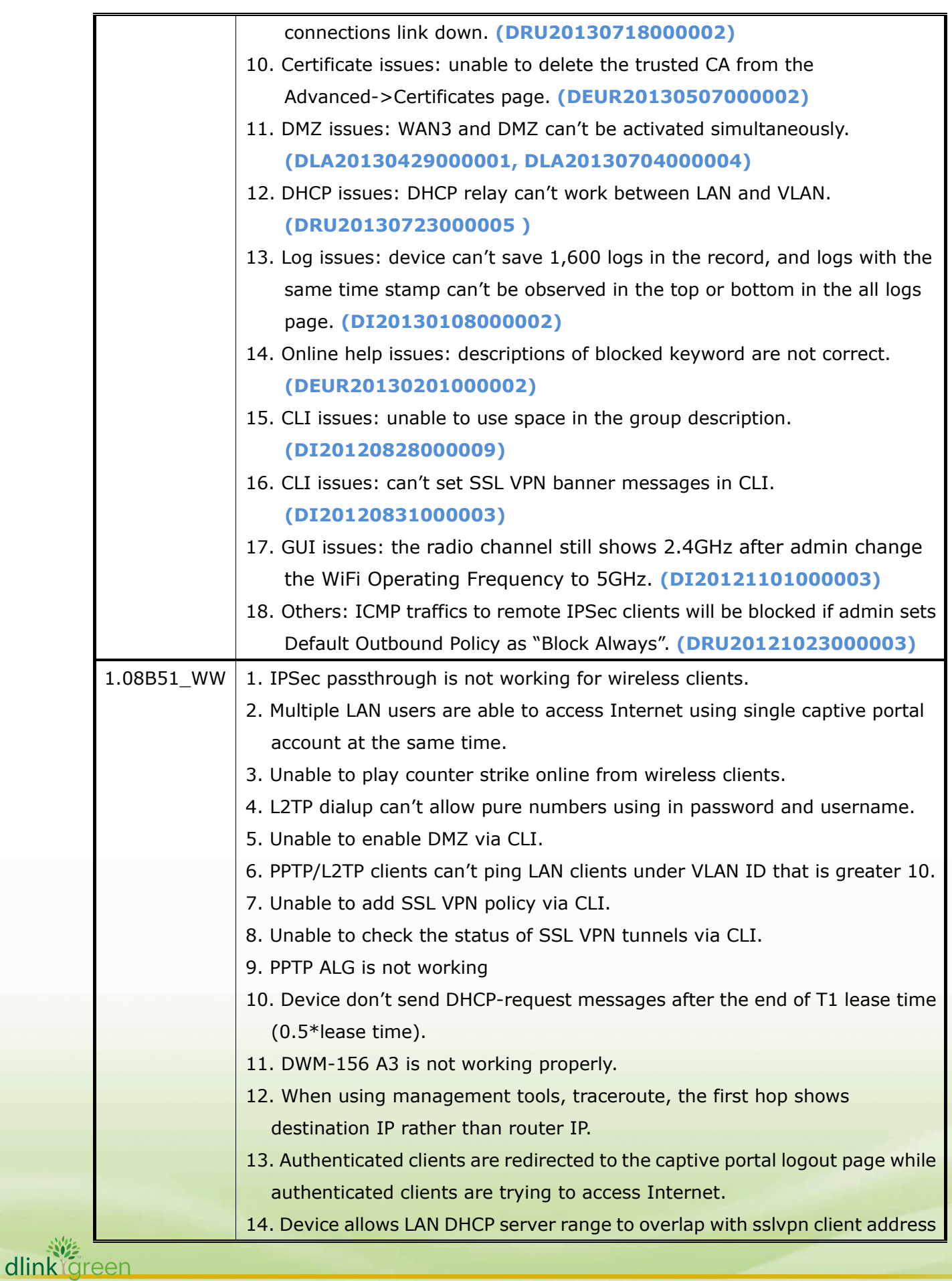

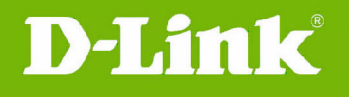

dlink

### range.

- 15. Unable to configure the "date and time" filed in the date and time page from CLI.
- 16. Unable to configure IPSec policy in transport mode from CLI.
- 17. While users copy a file over 600MB from Windows 7 LAN host to the USB drive, error messages will be popout.
- 18. LAN clients information don't show correctly in the 'LAN clients' page.
- 19. EPSON Stylus Photo 830 printer shows different model names in GUI and Back-end.
- 20. Device doesn't synchronize with correct time in different time zones. Also, device' time is still persisting after factory default.
- 21. After firmware upgrade, configured IPSec policy has be changed.
- 22. Device doesn't accept '0.0.0.0' in the IP address and subnet mask field in SNMP access control list page.
- 23. Device displays the error messages, 'i18nhtmlmissing', in the GUI while users try to disable "enable redundant policy" option in the primary policy.
- 24. DWM-156 A6 dongle is not working as 3rd/backup WAN.
- 25. DWM 156 A3 3G dongle is not mounted properly in some cases.
- 26. **Security Vulnerabilities Addressed:** Persistent root access. **Reference:**

 http://packetstormsecurity.com/files/118355/D-Link-DSR-250N-Backdoor.html **Solution:** Removed CLI commands that could allow someone to overwrite the super user password and gain root access to the device. Root user account will be completely removed in the next firmware version.

27. In some rare cases, device displays the error messages,

'i18nhtmlmissing', in the GUI while users try to disable "DHCP under VLAN".

- 28. Device shows miss-match authentication and encryption methods in the IPSec backup policy.
- 29. Device shows some meaningless messages in the logs.
- 30. Device can't accept remote IPSec endpoint as FQDN 0.0.0.0.
- 31. PPTP clients can access LAN networks but fail to access other VLAN networks.
- 32. "DNS request timeout" is observed in windows lan host while doing nslookup when iIPS/IDP is enabled in the device.
- 33. Clients' LAN-to-WAN traffics are redirected to http server on the lan side when inbound (WAN-to LAN) HTTP rules are added on WAN3.
- 34. Device doesn't show the WiFi current channel in the "Radio Settings" page and "WLAN Status" page when the default AP is disabled.

dlink<sup>y</sup>green

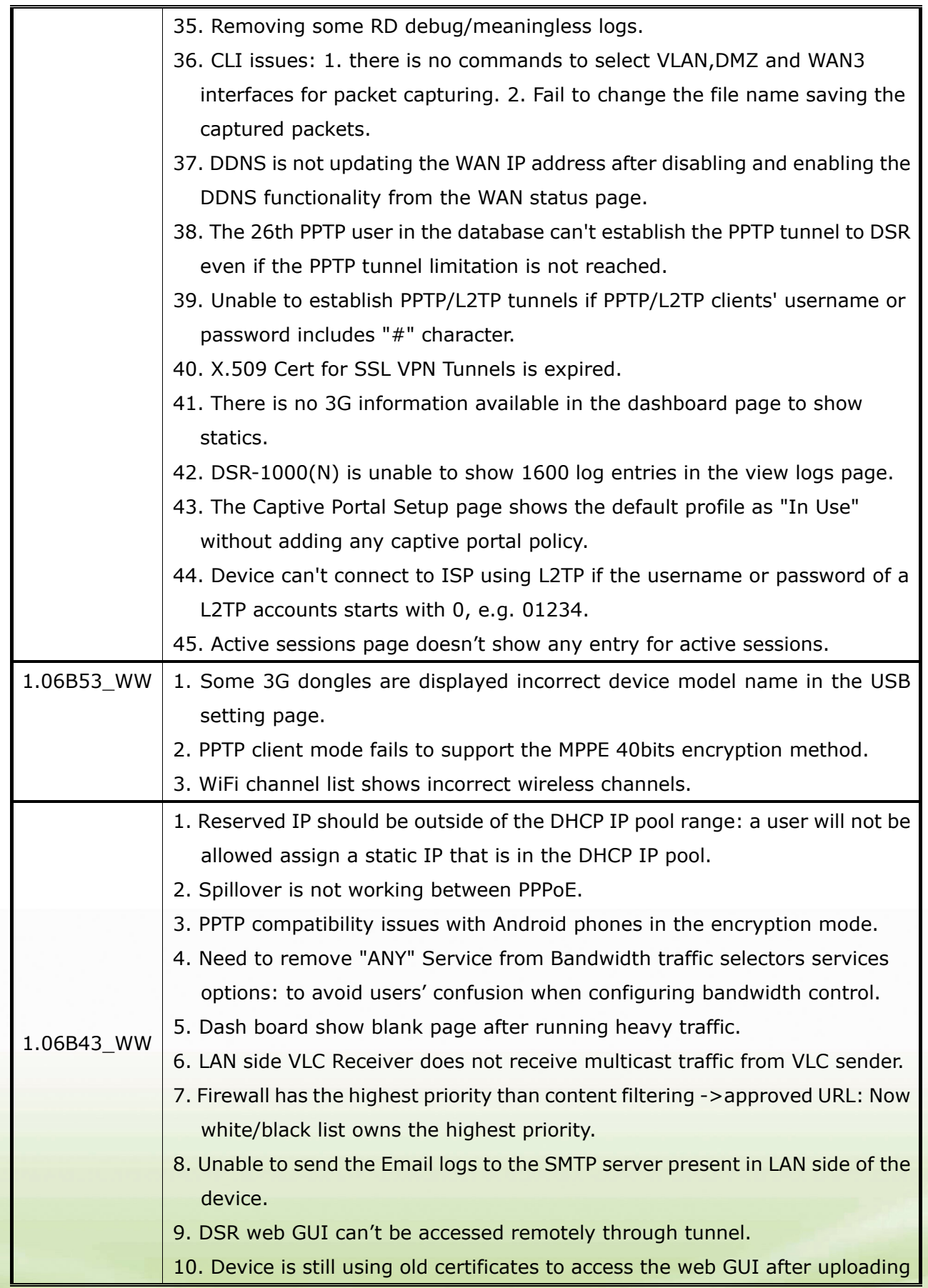

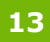

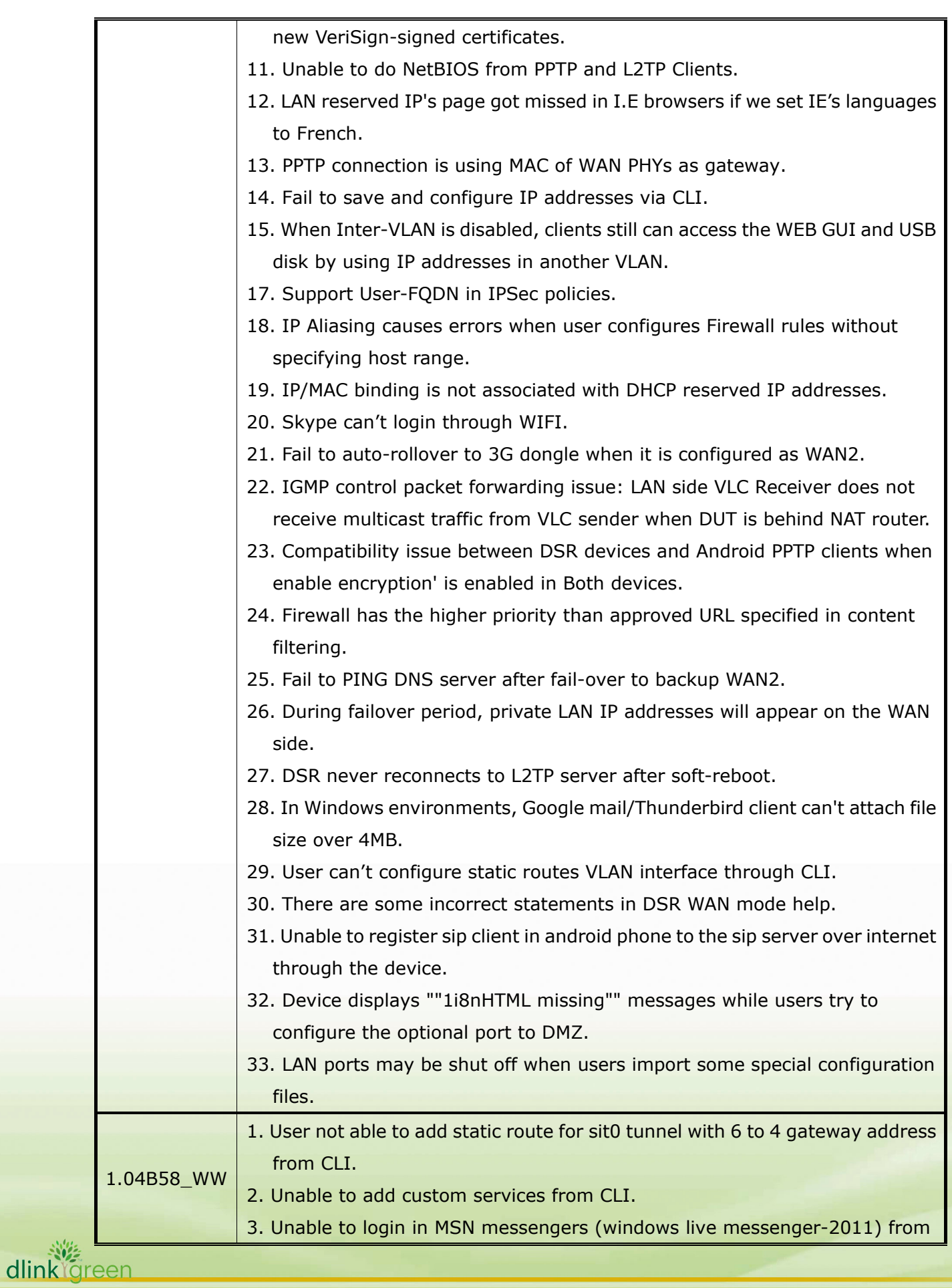

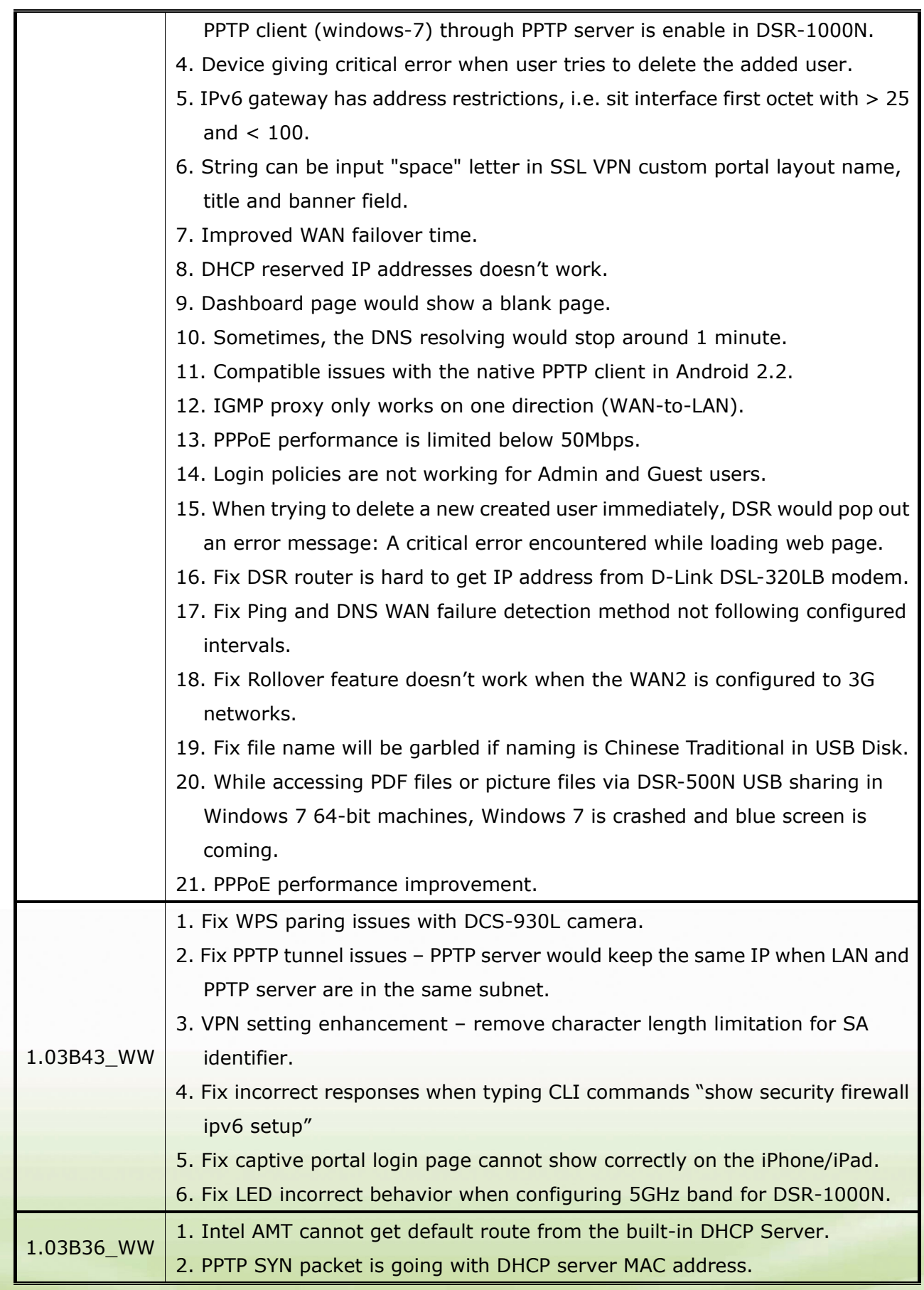

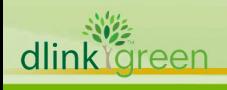

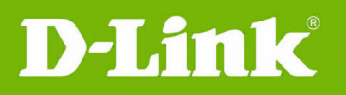

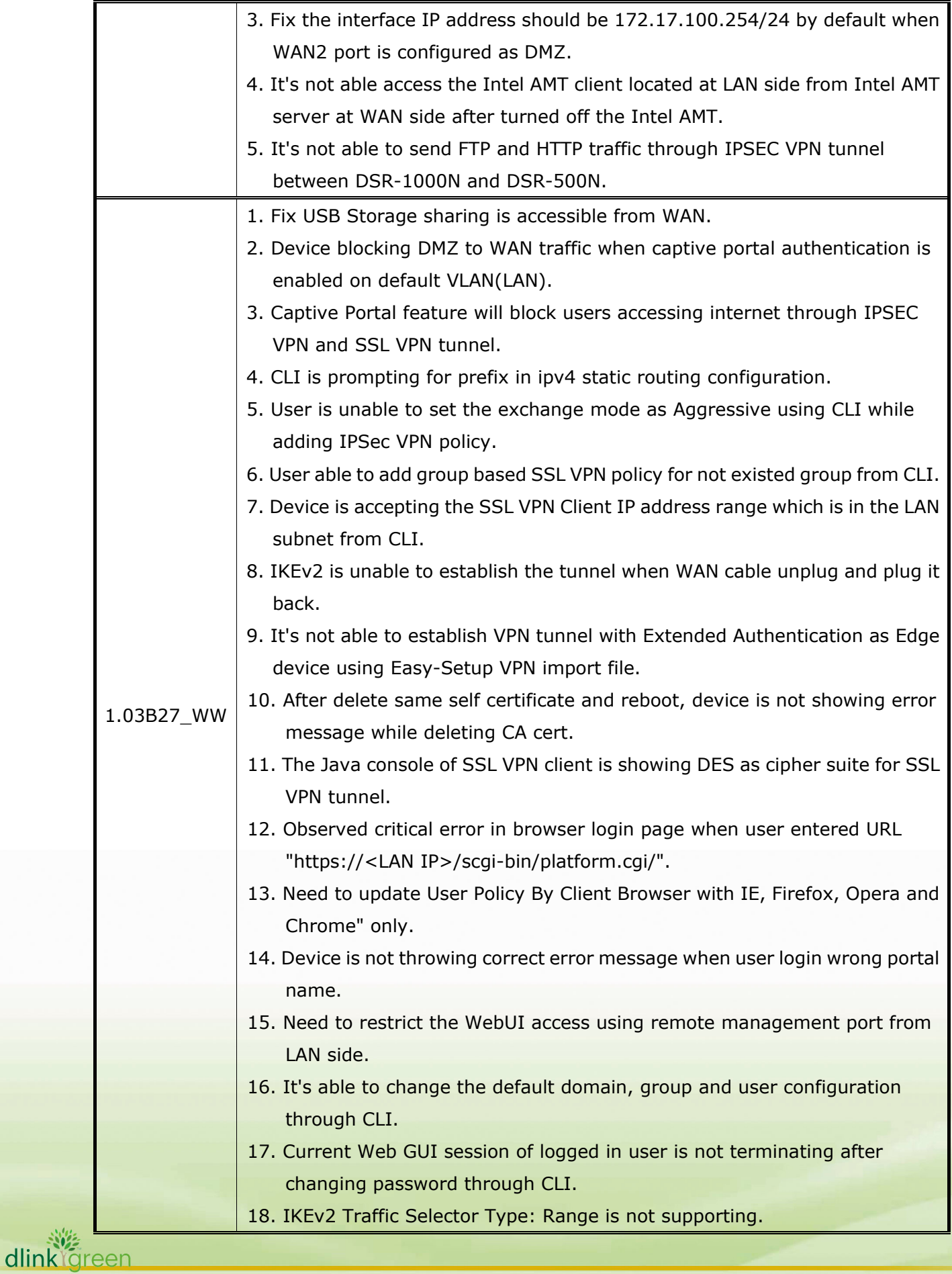

# **Unified Services Router Release Notes**

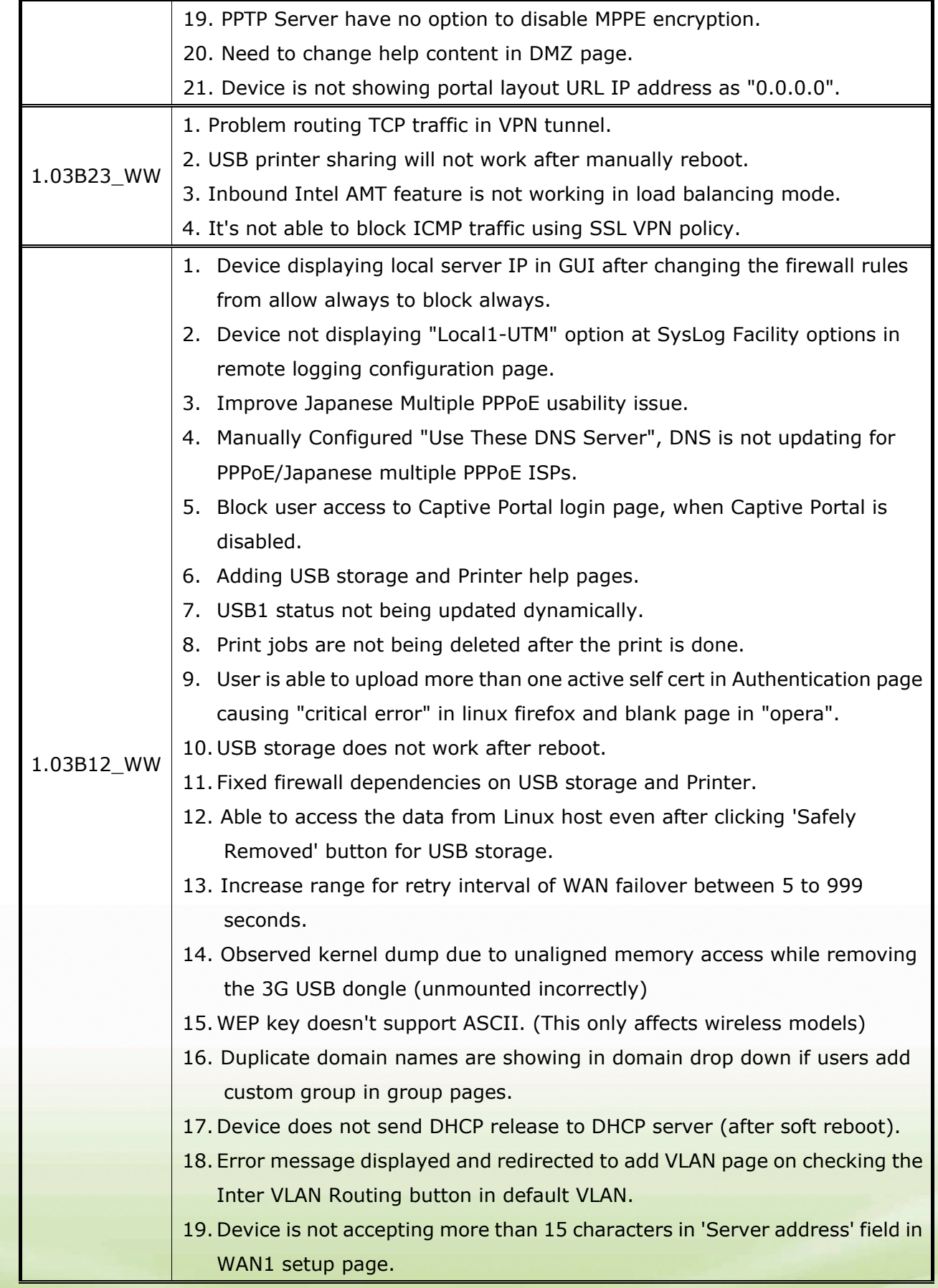

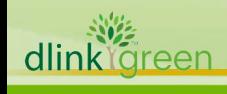

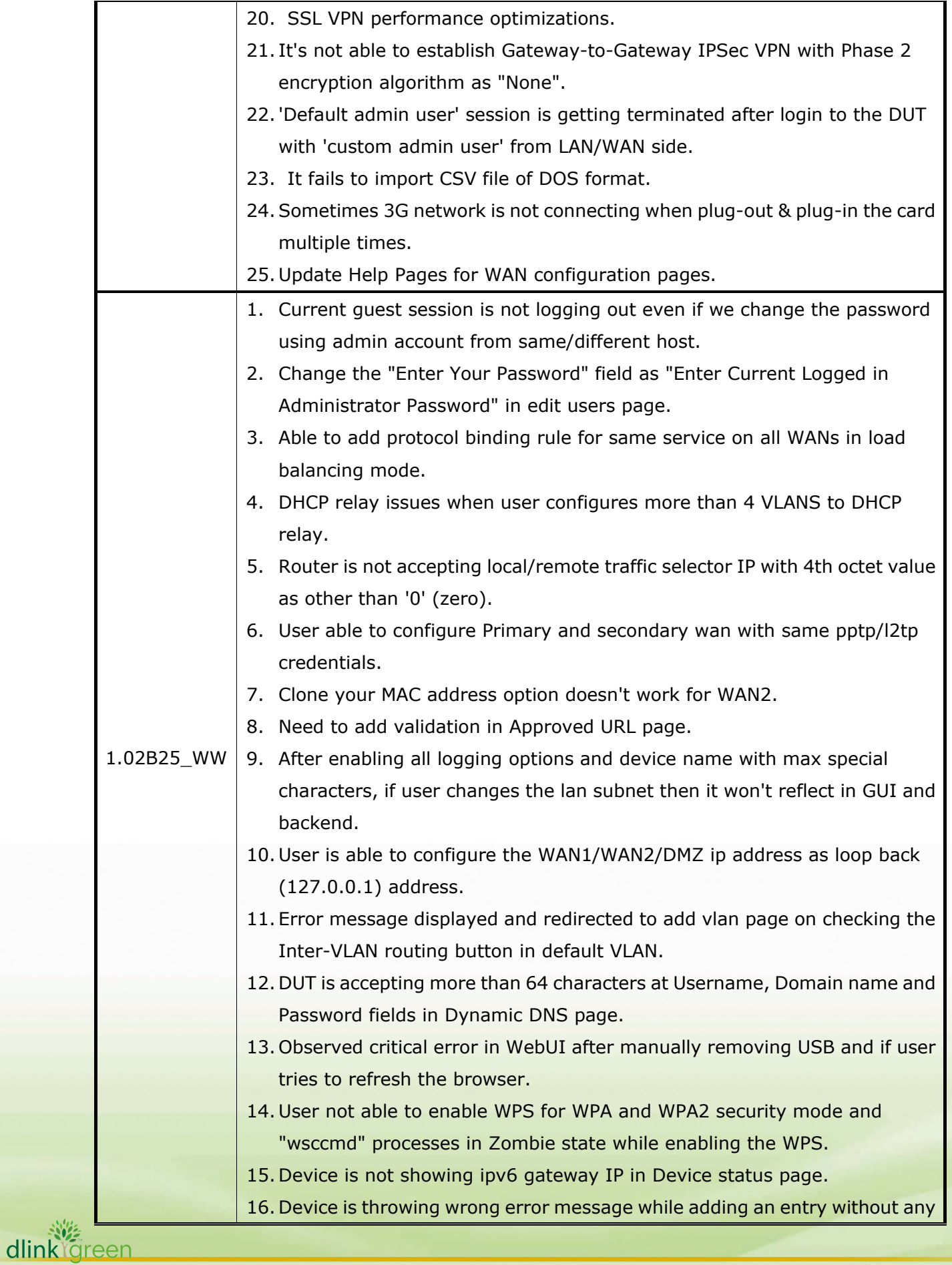

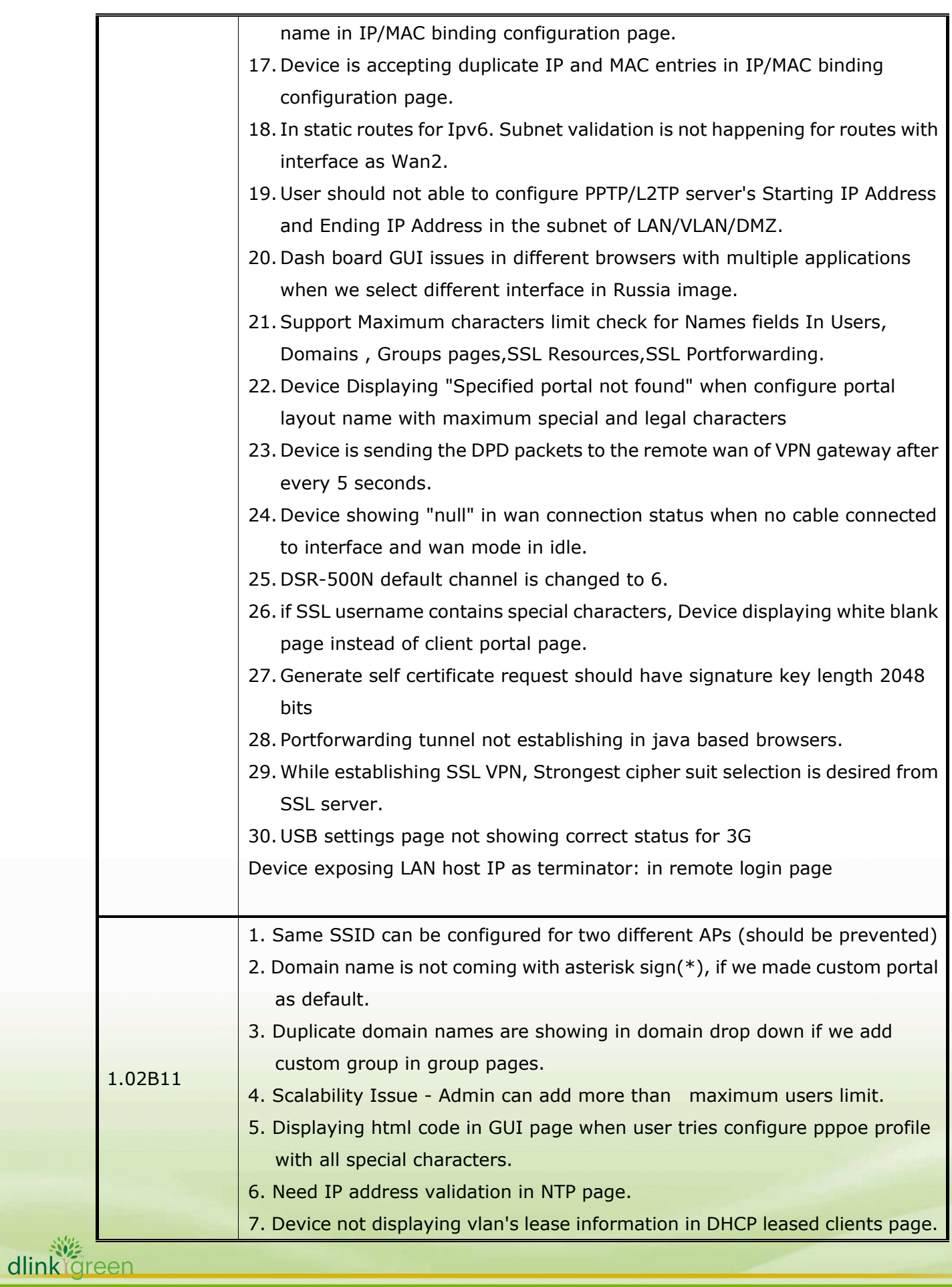

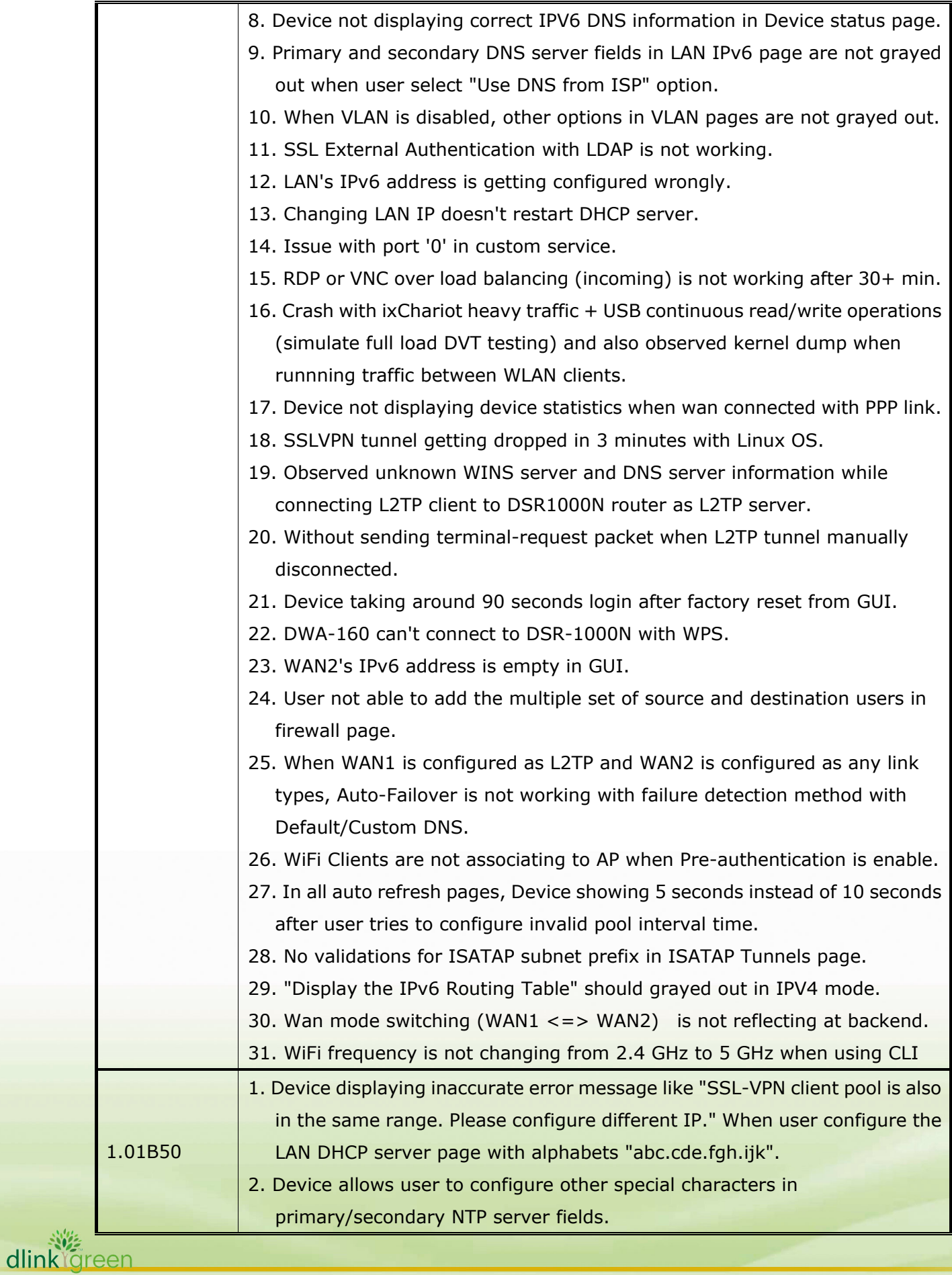

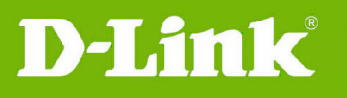

 $\Gamma$ 

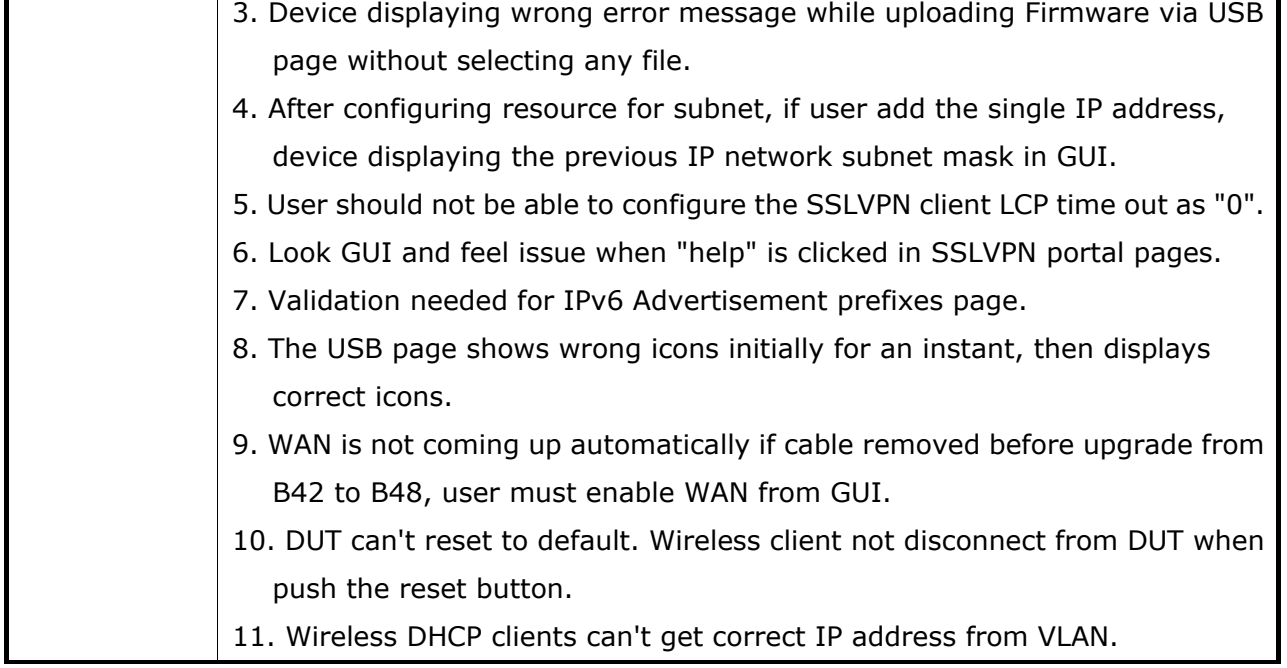

# **Bug fixes having been scheduled into the next release:**

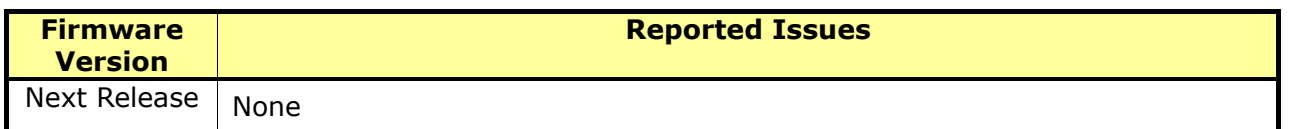

# **Known Issues:**

dlink<sup>igreen</sup>

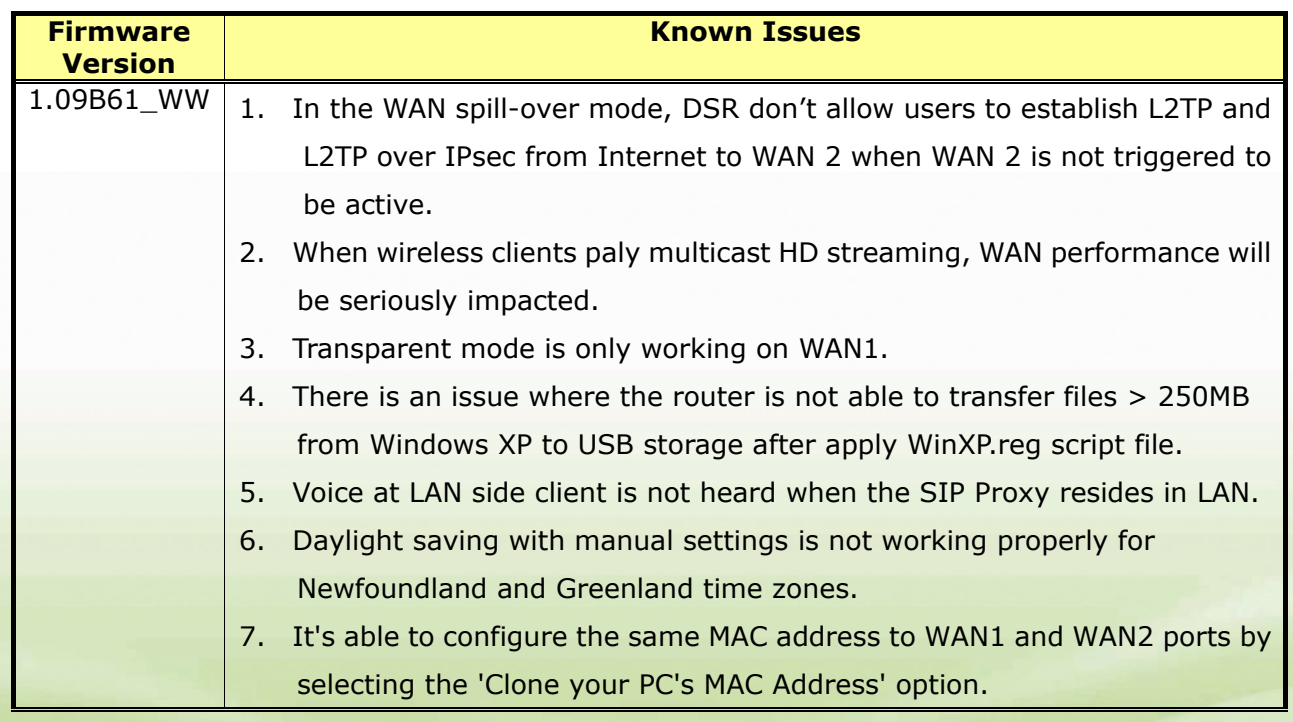

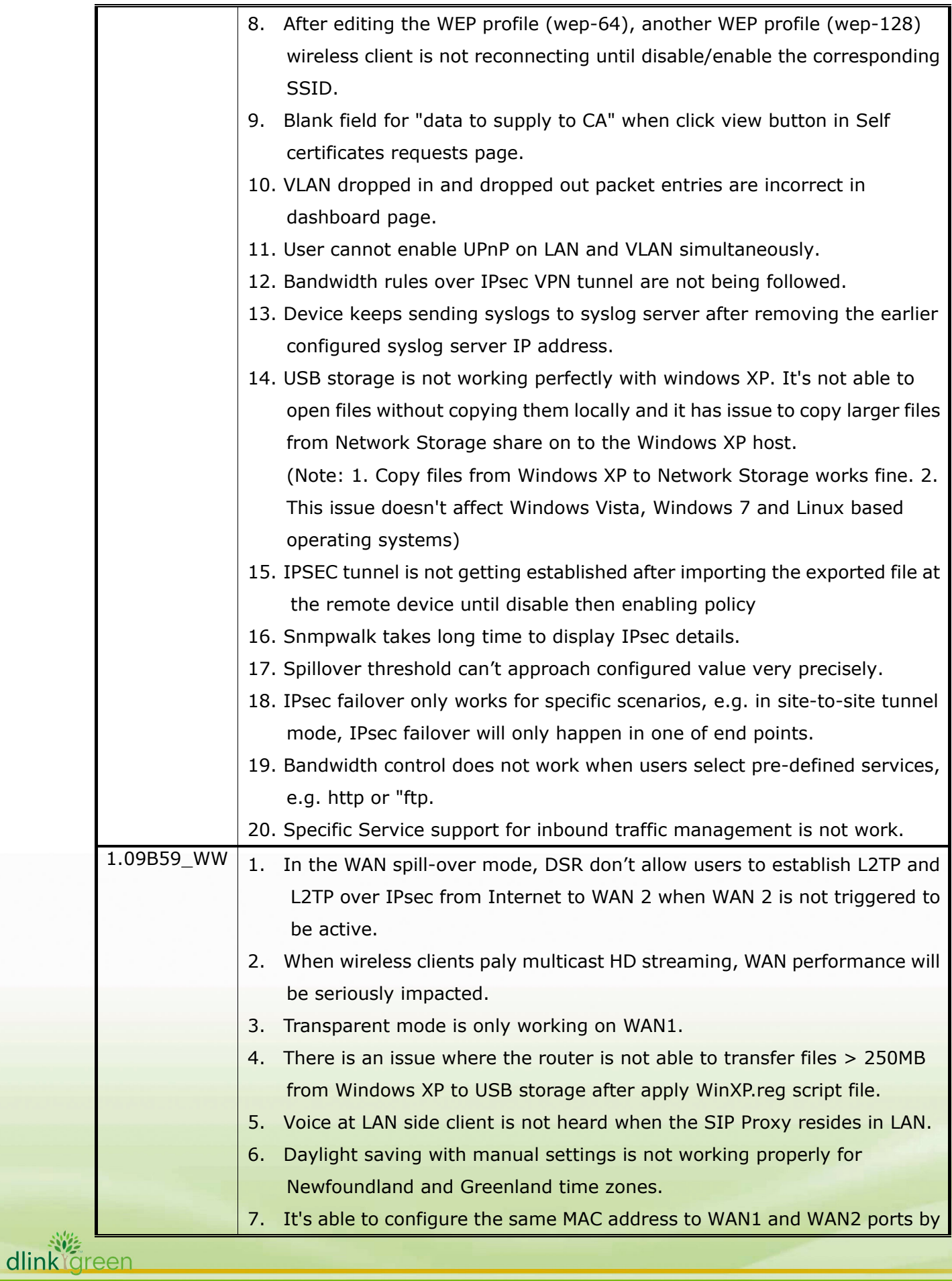

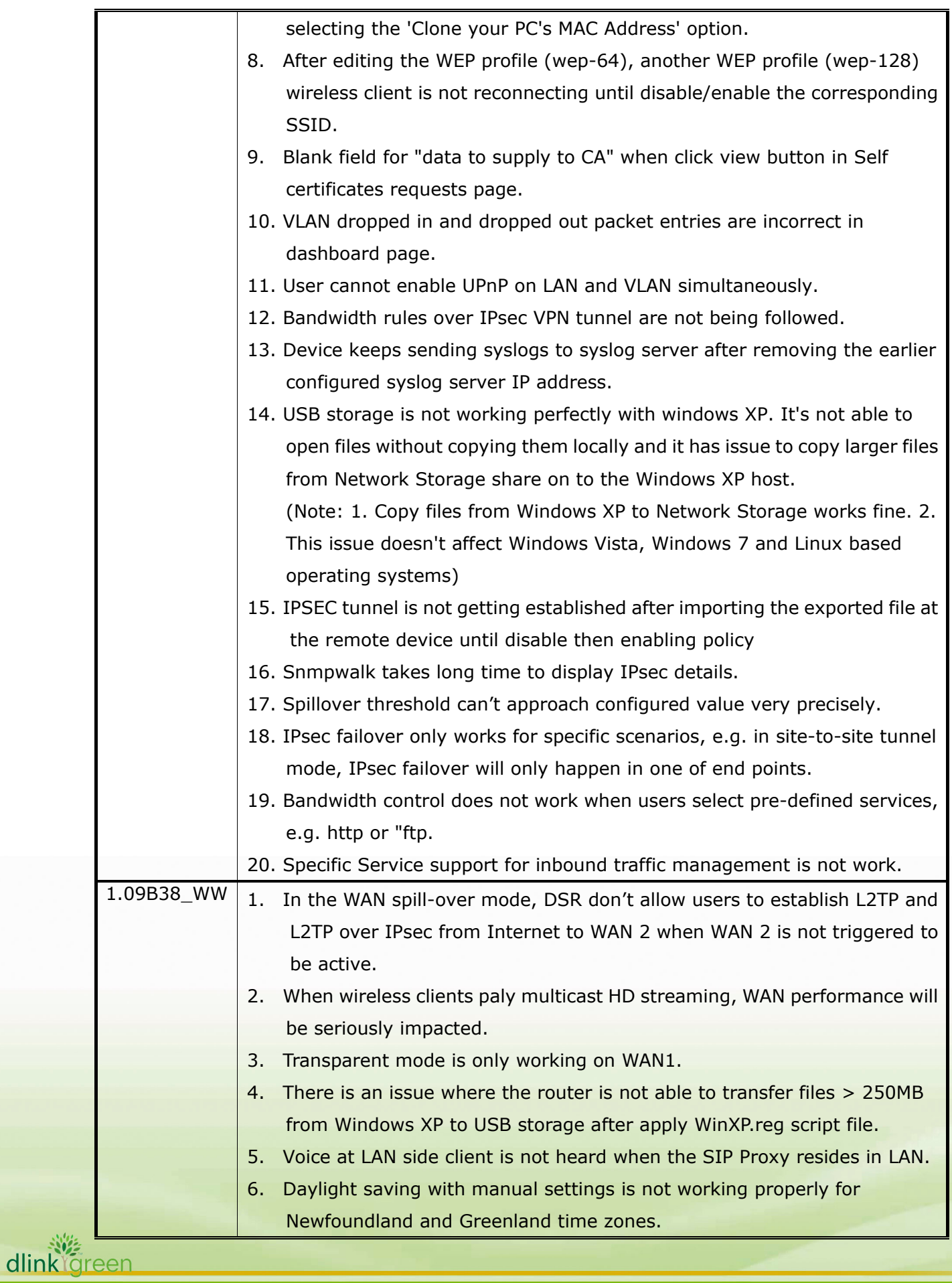

dlink

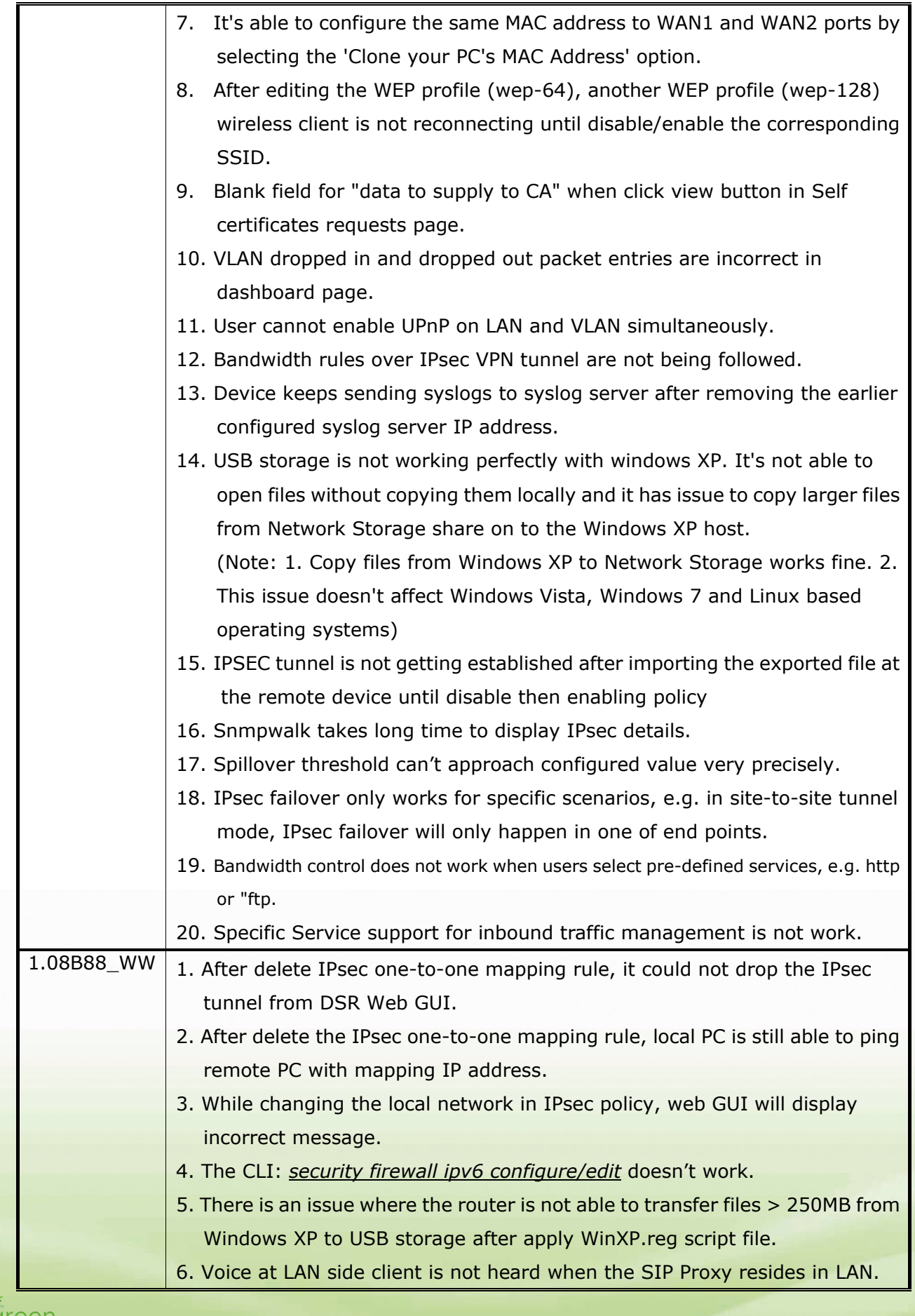

dlink o

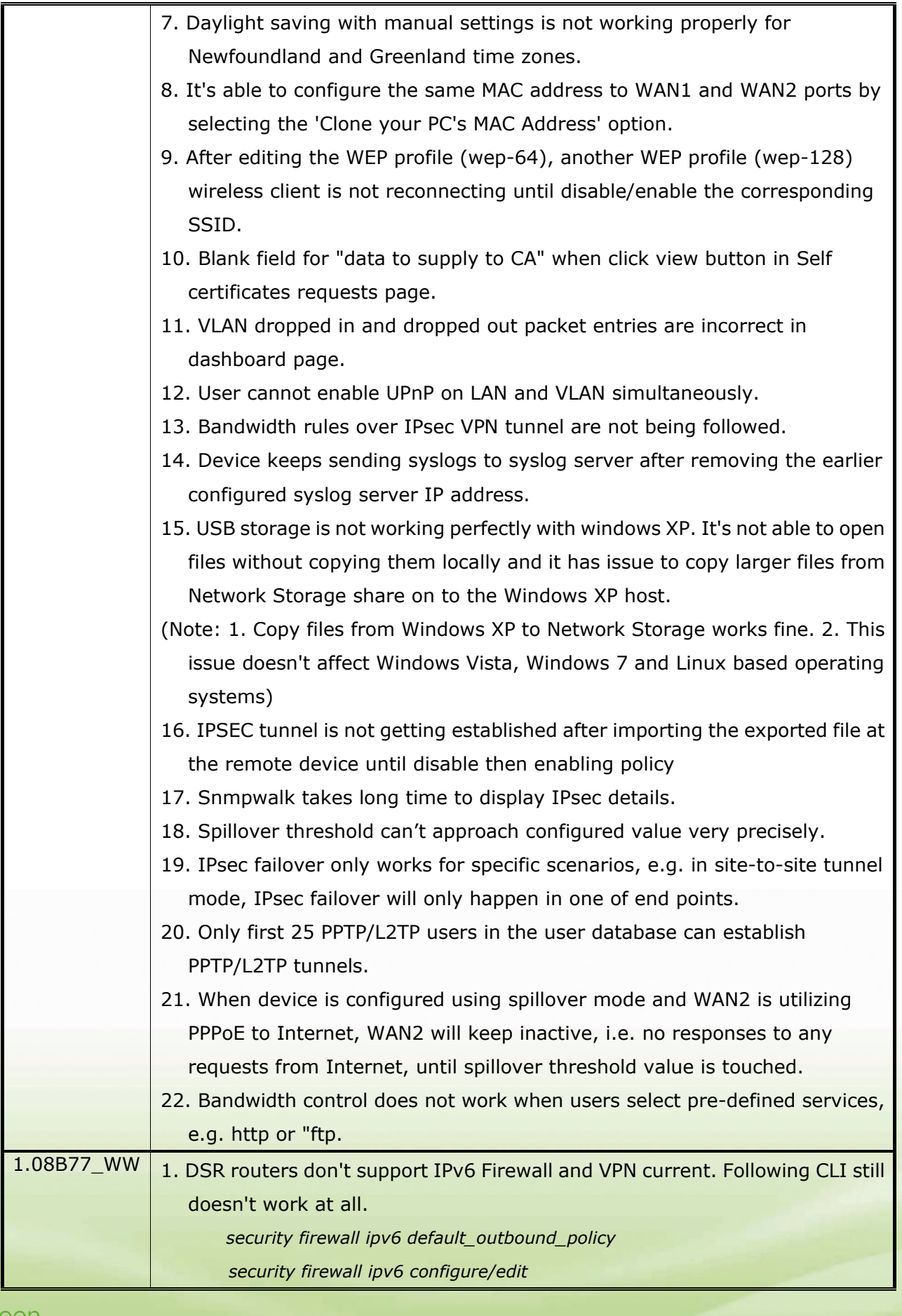

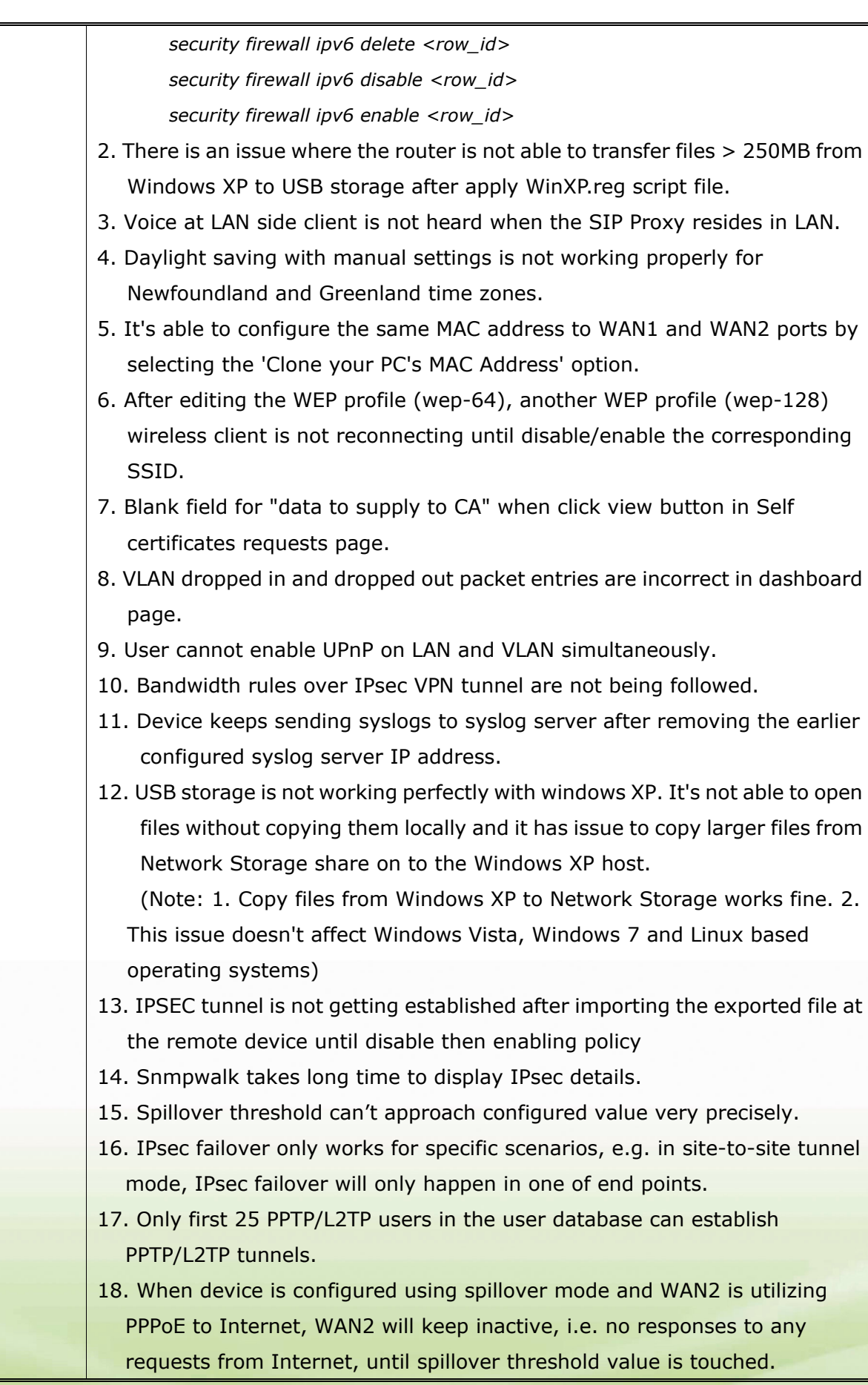

dlink<sup>or</sup>green

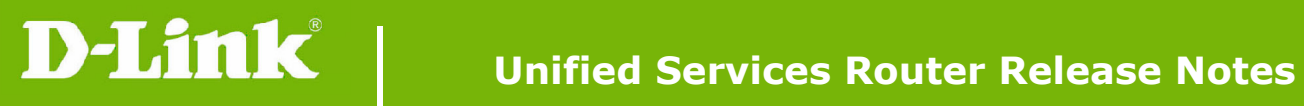

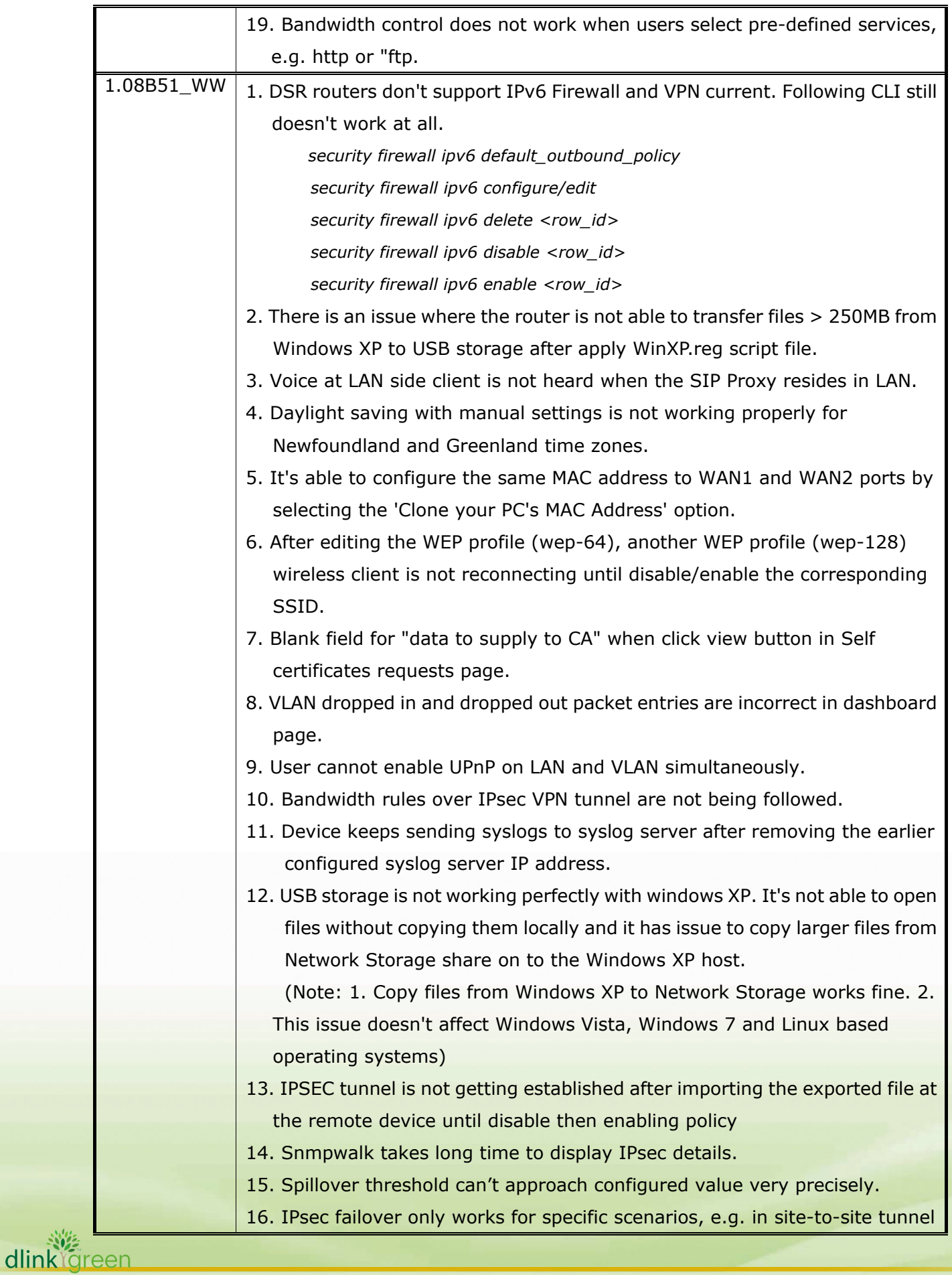

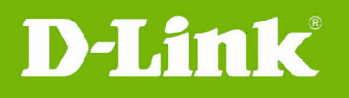

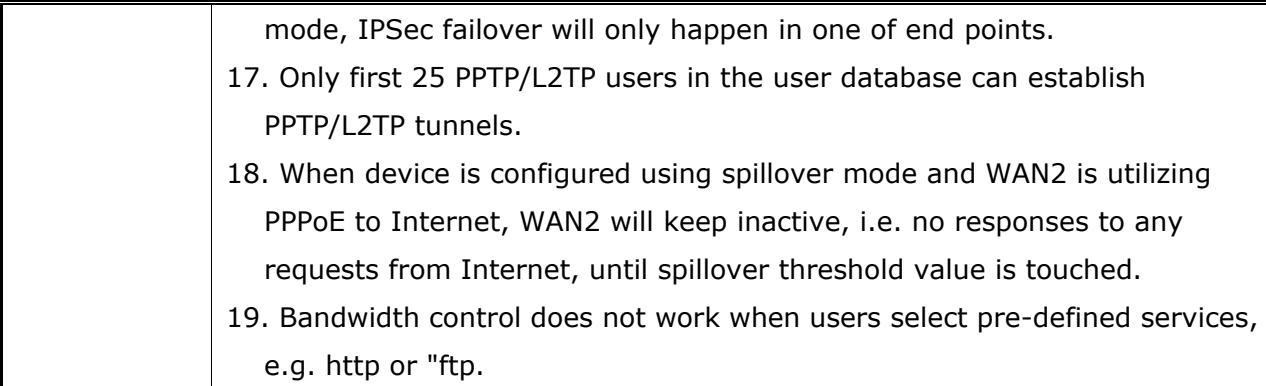

# **Related Documentation:**

- Unified Services Router User Manual v1.09
- Unified Services Router CLI Reference Guide v1.05

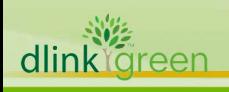